# L'ACCESSIBILITÀ OE

## LE TECNOLOGIE ASSISTIVE NEI PRINCIPALI SISTEMI OPERATIVI

#### **EDIZIONE SISTEMI OPERATIVI:** WINDOWS 7 & IOS X MOUNTAIN LION

**WORKSHOP OTTOBRE 2013 - MAXIMILIANO ROMERO & MARTA ZAMBELLI** 

## HW

#### SOLUZIONI HARDWARE

Le soluzioni hardware consistono in mouse con una impugnatura particolare, o tastiere con tecnologia braille ed altre strumentazioni specializzate. Le soluzioni hardware non sono affrontate in questo riassunto in quanto non sono fornite gratuitamente con i normali computer ma devono essere acquistate e a volte configurate appositamente per ogni particolare necessità. Ulteriori informazioni sul sito:

www.portale.siva.it

**VERSIONE 1.0** 

#### DPI, TESTO E ICONE

#### ZOOM / MAGNIFIER

MAC: Preferenze di Sistema » Accessibilità WIN: Pannello di Controllo » Ease of Access Cente

#### FLASH SCHERMO

VOICEOVER: Attiva/Disattiva:  $\mathcal{H}$  +F5

Modifica la risoluzione dello schermo e la grandezza e i colori di testo ed icone del desktop

MAGNIFIER: **Modalità: CTRL+ALT+F/D/L Aumenta: +PIU' Diminuisci: ## +MENO** 

MAC: Preferenze di Sistema » Displays WIN: Pannello di Controllo » Schermo

Permette di effettuare un ingrandimento dello schermo secondo diverse modalità

> MAC: Preferenze di Sistema » Accessibilità WIN: Pannello di Controllo » Ease of Access Center

COLORI: **Inverti: H+ALT+CTRL+8** 

TASTI MOUSE: **Attiva/Disattiva: ALT(x5) Sposta cursore con tastierino numerico (o senza): 8 (8), 2 (K), 4(U), 6(O),1 (J), 3 (L), 7, 9** Click: 5 (I)

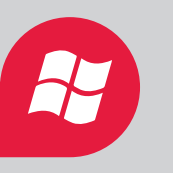

Utilizza un segnale visivo invece che avvisi sonori per notificare all'utente avvenimenti di sistema

#### ELEMENTI VOCALI

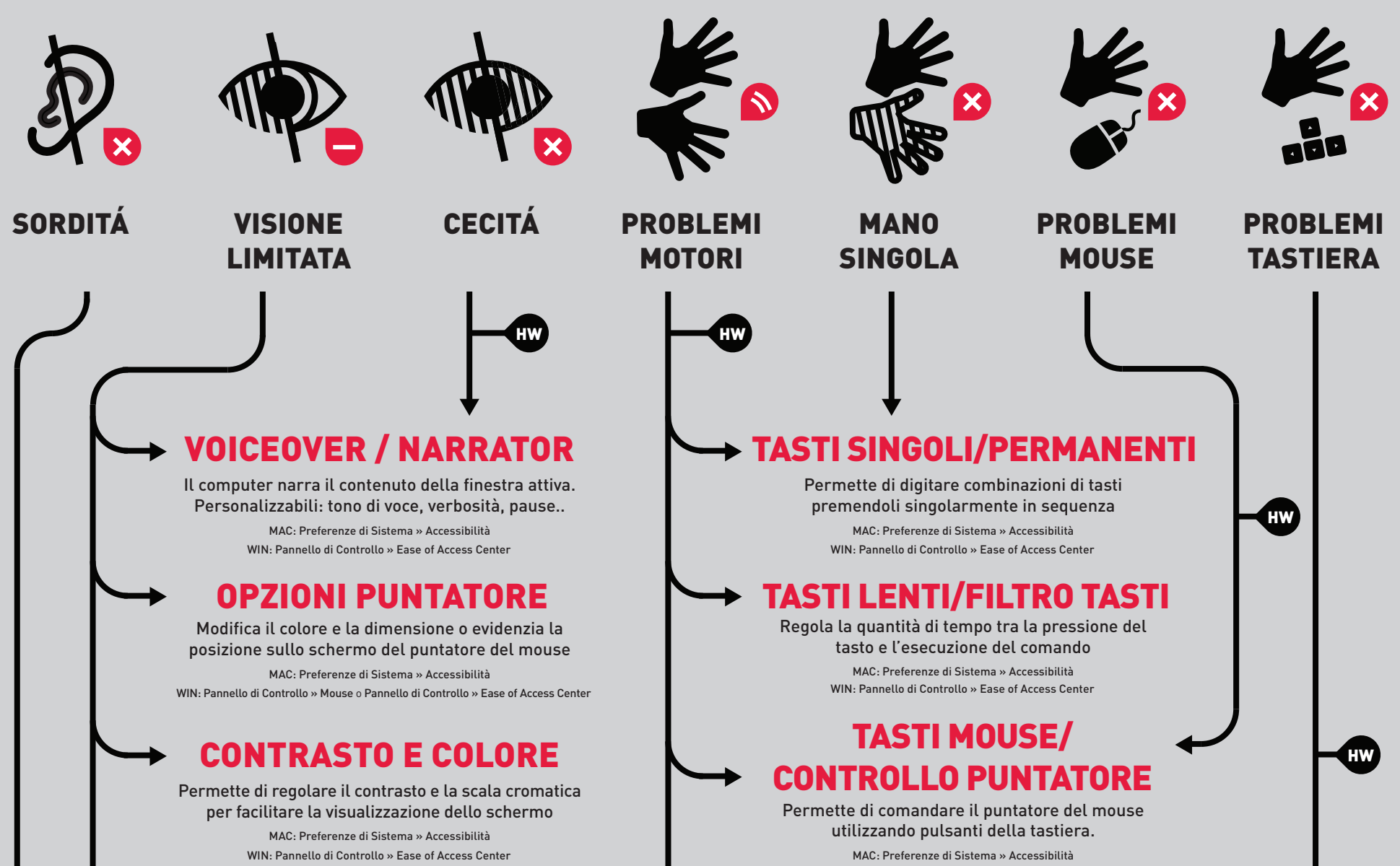

### RICONOSCIMENTO VOCALE

WIN: Pannello di Controllo » Ease of Access Center

Consente di comandare il computer e le applicazioni tramite comandi vocali

> MAC: Preferenze di Sistema » Accessibilità WIN: Gestito dall'applicazione di Riconoscimento Vocale

Nell'ambito delle tecnologie informatiche si chiamano tecnologie assistive tutte quelle tecnologie realizzate per rendere accessibili e usabili prodotti informatici (hardware o software) anche da persone diversamente abili. Si tratta di interfacce Uomo-Computer realizzate spesso a posteriori rispetto al prodotto iniziale, concepito per utenti comuni normodotati e, vista la loro raffinata progettazione, realizzazione e la scarsa economia di scala, tendono ad essere tecnologie estremamente costose per l'utente finale disabile. Le tecnologie assistive software qui trattate sono disponibili in dotazione con i sistemi operativi Windows 7 e iOS X Mountain Lion e sono pertanto gratuite e pronte da usare. Ad ogni funzionalità di accessibilità, quando disponibile, si trova associata la combinazione di tasti ("shortcuts") da premere per attivare facilmente la stessa. Alcune di queste combinazioni devono essere precedentemente attivate all'interno delle impostazioni della funzionalità o tramite le preferenze di sistema. **MAC:** Preferenza di Sistema>>Tastiera>>Abbreviazioni da Tastiera>>Accessibilità o Preferenze di Sistema>>Accessibilità **WIN:** Pannello di Controllo>>Ease of Access Center

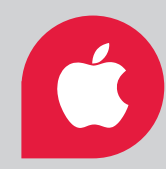

Permette di scrivere del testo tramite dettatura utilizzando il riconoscimento vocale MAC: Preferenze di Sistema » Dettatura e Voce WIN: Pannello di Controllo » Ease of Access Center

iOS X M.LION

PANNELLO ACCESSIBILITÁ:

 $H + ALT + F5$ 

WINDOWS 7

EASE OF ACCESS CENTER:

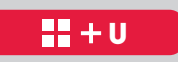

ZOOM: **Attiva/Disattiva:**  $\mathcal{H}$  **+ALT+8 Aumenta: +ALT+PIU' Diminuisci: +ALT+MENO**

TASTI SINGOLI**: Attiva/Disattiva: SHIFT(x5)**

DETTATURA: **Ascolta: FN(x2)** NARRATOR: **Ferma dal leggere: CTRL**

TASTI PERMANENTI**: Attiva/Disattiva: SHIFT(x5)**

FILTRO TASTI**: Attiva/Disattiva: SHIFT(x8 sec)**

#### CONTRASTO:

**Attiva/Disattiva tema: ALT(sx)+SHIFT(sx)+STAMP**

CONTROLLO PUNTATORE: **Attiva/Disattiva: ALT(sx)+SHIFT(sx)+NUMBLOCK Sposta cursore: disponibile solo con tastierino numerico Click: 5 Doppio click: PIU' (tastierino) Aumenta velocità: CTRL Diminuisci velocità: SHIFT**

CONTRASTO: Aumenta:  $\mathcal{H}$  + ALT+CTRL+, **Diminuisci: + ALT+CTRL+.**

### TASTIERA SU SCHERMO

Una tastiera virtuale sullo schermo tramite la quale è possibile digitare testi utilizzando il mouse. MAC: Preferenze di Sistema » Lingua e Testo » Sorgenti di Input WIN: Pannello di Controllo » Ease of Access Center